## クロームブックと家庭用 Wi-Fi のつなぎ方

ステップ 1 画面右下のクイック設定パネルをクリック します。

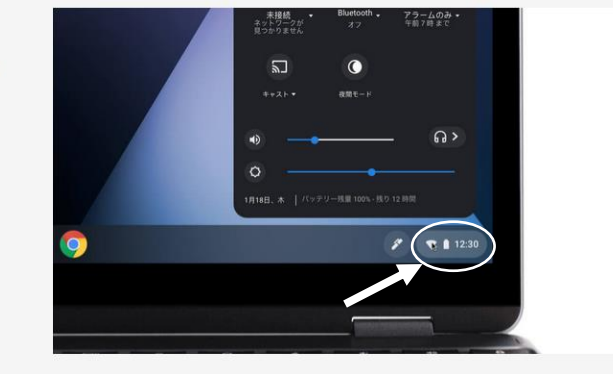

ステップ 2 [ネットワーク接続なし] をクリックしま す。

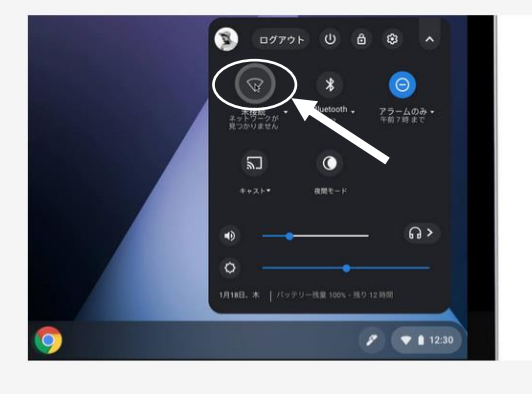

ステップ 3 接続する Wi-Fi ネットワークを選択しま す。

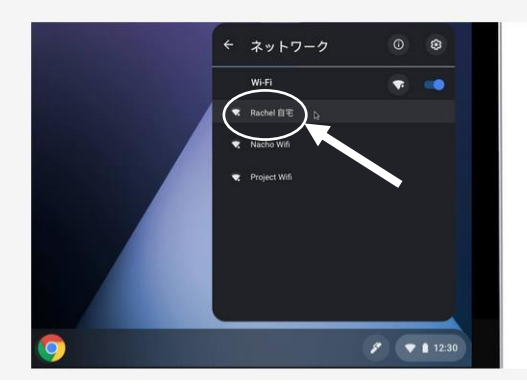

ステップ4 必要に応じてパスワードを入力します。

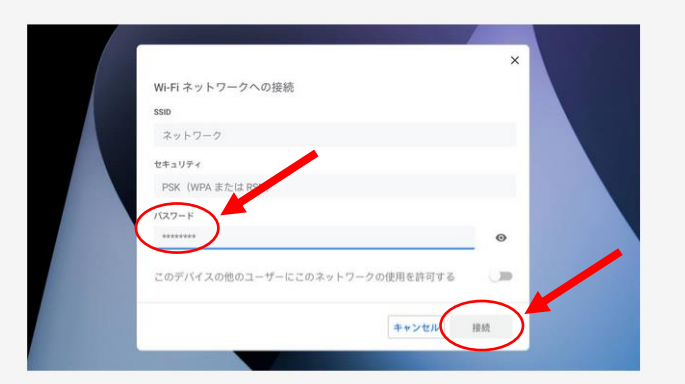

最後に「接続」を押して終わりです。これでインターネットに接続され、Google クラスル ームが家庭でも使えるようになります。